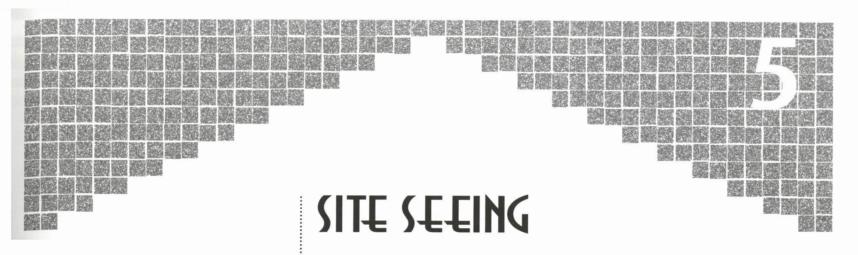

"Would you tell me, please, which way I ought to go from here?"
"That depends a good deal on where you want to get to," said the Cat.
— Lewis Carroll
Alice in Wonderland

ne of the more amazing things about a good hypertext environment like the World Wide Web is how quickly you can worm your way through it, going from "cool" links to "hot" ones. In the Web walk we went on in Chapter 4, it only took a few links to travel from a very general document with lots of material of little interest to several Web pages full of material I wanted to read (and to hyperlink).

The resources covered in this chapter are far from exhaustive. There are too many sites and this book is far too modest an effort to record even a smidgen of the documents available. But the Web sites outlined below are junctions in a complex pattern of connected threads. One can lead to hundreds. If you were to act like a Web spider and follow all the links that are attached to these pages, and all their subsequent links...well...it would be a fascinating journey to say the least.

The site listings in this chapter are divided into three sections:

 General Net Resources—a veritable university on, and about, the Internet.

- Robot Librarians—indexes, search engines, databases and robots that can act as your electronic guides through the labyrinth of the Net. Learn how to use them properly and all of cyberspace will be your oyster.
- Cool Sites to Visit—some of the best, most useful and just plain weird sites and sounds available on the Web. Divided by category.

### **General Net Resources**

It's been said that the best guide to the Internet is the Internet itself. You can put this adage to the test by going to the Virtual University represented by the listings below. Between them, they provide every level of detail you might want on Internet history, software tools, techniques and thoughts on future Net innovations. For Net vets, checking in with these sites is a good way to keep up with the latest Net technologies.

### The Guide to Network Resource Tools

A hypertext introduction to all of the major Internet networking tools (WAIS, Gopher, NetNews, X.500, Hytelnet, telnet, etc.). Covers where to find them, how to use them and where to go for more information. http://www.earn.net/gnrt/notice.html

#### Internaut

The online cousin to *The Online User's Encyclopedia* (Addison-Wesley, 1994), a comprehensive guide to computer networks from TCP/IP to FidoNet, BITNET, UUCP, WWIVNet and RIME. Online resources include back issues of *Internaut*, with overview articles, how-to's and letters to the editor. Also contains information about the encyclopedia and where to get it.

http://www.zilker.net/users/internaut/index.html

### **Internet Resource Guides**

A clearinghouse of subject-oriented resource guides available on the Internet. This Web page has links to the Gopher site at the University of Michigan Library where the guides are accessible. They are divided into sections: Humanities, Social Sciences, Sciences and Multiple Subject Coverage. You can also search the full text of the collection. A number of HTML versions of some of these guides are also available. http://http2.sils.umich.edu/~lou/chhome.html

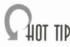

Having a problem connecting to some of the sites listed? You may be trying to access a popular site during its peak traffic hours. Don't despair—if at first you don't connect, keep at it.

#### The Internet Tools List

A large catalog describing the various tools that can be used on the Internet for information retrieval, computer-mediated communication and other services. A number of the tool listings are hyperlinked to FTP sites so the software being discussed can be easily downloaded. ftp://ftp.rpi.edu/pub/communications/internet-tools.html

### The Web Overview at CERN

Web documents maintained by the creators of the World Wide Web. A broad overview of the Web, organized by subject, listing Web servers by country and by type of services offered. http://info.cern.ch/hypertext/WWW/LineMode/Defaults/default.html

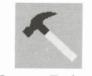

Internet Tools

### **Robot Librarians**

You're in a hurry, you need information on the Shoemaker-Levy 9 comet for a paper that's due tomorrow. Or you want to know about all the Web sites that cover film and video. Whatever resources you may be tracking through the vast halls of the world's virtual libraries, you could always use a librarian to help you. The sites listed in this section are either "self-service" information sources or they come with automated information "librarians" that will tirelessly race through the Web to find the resources you're after.

### **Babel Computer Terms**

A glossary of computer-oriented abbreviations and acronyms. It's a shame that there are no definitions included; some of these abbreviations are quite obscure. Just knowing that POPF stands for Pop Flags isn't enough. What on earth are Pop Flags? It's still a source of worthwhile clues to the many obscure references found in computer and telecom documents and discussions.

ftp://ftp.temple.edu/pub/info/help-net

### **Britannica Online**

The Encyclopedia Britannica's online test site. Still in the beta test phase, but there are articles you can browse. Lets you search on keywords. Supports both form and list searches. This will be a paid subscription service when it's up and running. http://www.eb.com/

### **CERN WWW Virtual Library**

This library is the granddaddy of all Web hyperlink pages, having its humble origins in the days when the Web was text-only. The Virtual Library's "by subject" approach to Web indexing is a helpful way to begin your Web travels. http://info.cern.ch/hypertext/DataSources/bySubject/Overview.html

#### **Dictionaries**

While it might seem odd that a site in Germany is the main link point to a bunch of English dictionaries, this service is undeniably useful. Here, you can gain access to a number of literary, grammatical and lexigraphical reference books. Includes *American English*, *Webster's*, *Roget's Thesaurus*, *The Oxford Dictionary of Familiar Quotations* and an online computer dictionary. Plus many more. http://math-www.uni-paderborn.de/HTML/

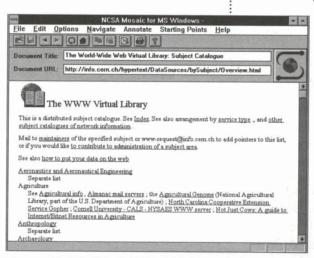

Figure 5-1: The World-Wide Web Virtual Library.

### **Gopher Jewels**

Gopher Jewels is a moderated list service of interesting finds from Gopher sites. It covers dozens of categories on everything from agriculture and forestry to fun to library sciences. The interface is attractive and easy to use.

http://galaxy.einet.net/GJ/index.html

#### Index to Multimedia Sources

If graphics are what you crave, if plain text doesn't cut it for you or if you just want some nifty stuff to impress that friend who's looking over your shoulder, than the Index to Multimedia Sources is the place to go. It doesn't include a link anchor to *every* multimedia resource, but it comes close. Here you can find links to media archives, multimedia software, conference announcements, media-related companies and much more.

http://cui\_www.unige.ch/OSG/MultimediaInfo

#### **FAQ List**

The FAQ List is a major repository of Net wisdom, alphabetized by subject. Perhaps the most info-dense node in cyberspace, the FAQ List lets you browse Frequently Asked Question files by pointing and clicking. From information on the Power PC to tasteless jokes and creative cooking. You can sound like an expert in no time; just read the FAQs. http://www.cis.ohio-state.edu/hypertext/faq/usenet/FAQ-List.html

### **Nexor List of Web Robots**

This Web Robots page links you to most of the better "robots," programs that automatically hunt the Web and index the results of their searches. Having a Web robot is like having your own data-sniffing hound dog!

http://web.nexor.co.uk/mak/doc/robots/active.html

### **Internet Connections List**

Scott Yanoff's Special Internet Connections List is a popular Web starting point because of the wide variety of Web sites and Internet services it offers. If you want to get a better idea of the wealth of information that's "out there," try making this list your home page for a while. http://info.cern.ch/hypertext/DataSources/Yanoff.html

# **SUSI Search Engine**

SUSI is undoubtedly the best spider in the Web. SUSI stands for

"Simple Unified Search Interface," and that's exactly what it is. Using fill-in-the-blank boxes, buttons and pull-down menus, SUSI lets you search about 40 of the Web's best information indexes. Chances are, if you can't find it here, you won't find it anywhere.

http://web.nexor.co.uk/susi/susi.html

#### The WebCrawler

The WebCrawler serves three functions: (1) it builds indexes for documents it finds on the Web, (2) it acts as a Net-wide agent, searching for documents of particular interest to the user, and (3) it's a testbed for experimenting with Web search strategies.

http://www.biotech.washington.edu/WebCrawler/WebQuery.html

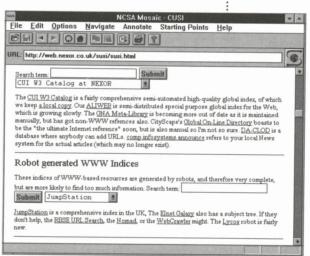

Figure 5-2: SUSI's search engine.

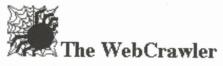

The WebCrawler icon

# Wiretap Online Library

The Wiretap Online Library is an impressive collection of electronic texts. Everything's here—the classics, government reports and documents, humor, FAQ collections. Since the Online Library only exists as a Gopher site, you don't have the benefits of hypertext browsing and multimedia, but when you see what's available here, you'll probably be too overwhelmed to care.

gopher://wiretap.spies.com/

# Web Searching Tips

It's one thing to wander around the Web, discovering as you go, or running down a list of links that someone's given you. But what if you have something specific you're looking for, an obscure fact, a new trend, some demographic information? Here are some Web research tips that may help you:

- Know what you're looking for. Narrow down the search as closely as possible. Find out the appropriate terminology. Often, the most difficult part about finding something is figuring out what other people call it.
- Write down your best guesses of keywords and terminology before you get online. It's easy, especially in a hyperlinked environment, to get distracted. Stay on the trail of what you came for.
- Be organized! Keep track of were you've been so that you don't end up covering the same ground. Keep a log of all the sites you visit and what they contain.
- Take notes as you go, using Windows Notepad or a resized (small) word processing window. You can cut and paste relevant material from the documents you're searching. Don't forget to match material you cut and paste with the document's URL in case you need to come back for more. Sometimes you get more useful information than you think you did. Going through your session notes, you may often find an excerpt you originally missed and you'll want to return to that document.

|    | 7 |     |    |
|----|---|-----|----|
|    | 1 | רחו | ın |
| 31 | + | 101 | I۲ |

Don't forget, you can use the Windows Notepad to cut and paste URLs you find while in Mosaic or while using other Internet services. That way, by saving them electronically and not writing them down, you remove the risk of copying them incorrectly.

- Don't put all your eggs in one basket. Often different Web search engines use different methods for organizing their indexes. Some are generated automatically, so they can include just about every Web page in existence. This is great, but you may spend a ridiculous amount of time sorting through a lot of useless information. On the other hand, some Web searching indexes are very specialized and won't ever have anything about the subject you're searching for. Diversify! Try to use a combination of techniques.
- Don't be lazy and just rely on webbed information. Sometimes
  it helps to use other Net resources. There's a lot of information
  out there on Gopher, WAIS, Archie and other searchable systems. If you're stuck in your Web searches, break out HGopher
  and start looking elsewhere.
- Don't be afraid to ask. Sometimes, other people are the best Internet search engines. Many people have been places you haven't; someone may have already surfed that elusive corner of the Net that has what you're looking for.
- USENET is also a great resource. Read newsgroups like comp.infosystems.www and other groups that serve people with similar interests. A quick question on a newsgroup can reach thousands of people in minutes. Sometimes, you'll receive an answer within hours.

- Don't forget the phone book (and other more conventional methods). Often, the information you're looking for doesn't require a global data search as much as it does a call to your local library, TV station or government agency. The resources of the Net and the Web shouldn't end up being a crutch.
- Keep an open mind. Just because a source at first might not seem like it's going to be useful, learn to trust your instincts and break off the beaten path every once in a while—you might be surprised.

# CHOT TIP

For additional words of wisdom gleaned from 23 professional data searchers, check out Reva Basch's Secrets of the Super Searchers (Eight Bit Books, 1993).

### **Cool Sites to Visit**

Now that we've seen what the Web has to offer in the way of resource centers and online libraries, it's time to expand our horizons and look at some of the more culturally oriented offerings. From art and pop culture to games and virtual reality, the sites in this section give you a bird's eye view of some of the Web's cooler watering holes.

#### **Art & Literature**

One of the most exciting areas of the World Wide Web and hypermedia browsers like Mosaic is the possibilities they offer for making, exchanging and viewing art and literature over the Internet. A whole new type of art, called telematic art, has emerged in cyberspace. In telematic art, the Net and the Web themselves, and the forms of interactive communication they allow, become part of the art. You can learn more about telematic art, online art happenings, interactive literature and other

cutting-edge forms of creativity at these sites. More traditional forms of art are well represented here, too.

### ANIMA: Arts Network for Integrated Media Applications

Billed as "the creative cultural information source," ANIMA is divided into sections covering events, electronic art magazines, online art

projects and the tools and technologies used in contemporary art. A "Guide to Online Galleries" reviews online art projects and spaces and provides hotlinks to them. http://wimsey.com/anima/ANIMAhome.html

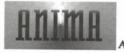

Arts Network for Integrated Media

Figure 5-3: ANIMA's logo.

## Art/Images

A huge database of graphics and movies covering art, astronomy, geography, meteorology, natural sciences and politics. gopher://cs4sun.cs.ttu.edu/11/Art%20and%20Images

#### Art Links on the World Wide Web

Art galleries on the Web are scattered far and wide, but once found, they reveal an amazing amount of new and innovative art, music, video, photography and 3D renderings. This page contains links to most of the major and minor galleries on the Web. http://amanda.physics.wisc.edu/outside.html

### **CMU English Server**

Located at Carnegie Mellon University (one of the largest, most influential continents in the online world), the English Server is a valuable resource to anyone interested in cultural theory and postmodernism. You'll find everything here from serious cultural criticism to the goofier sides of trendy academia (check out "Panic Bauldrillard"). There's enough here to keep you jacked in for days, so if you pay for your Net connection by the hour, make sure to set a timer before you dive in. http://english-server.hss.cmu.edu/

#### FineArt Forum

FineArt Forum is a monthly electronic newsletter covering art and technology. Besides the newsletter, they maintain a Gopher site, an online art gallery and a WWW resource directory.

http://www.msstate.edu/Fineart\_Online

### Jayhawk

This is an archive for *Jayhawk*, a sci-fi novel by Mary K. Kuhner, originally posted to the Net in 144 installments. Here each part is available separately and each includes a story background.

http://www.klab.caltech.edu/~flowers/jayhawk/

### The OTIS Project

OTIS is a place for "image-makers and image-lovers to exchange ideas, collaborate and, in a loose sense of the word, meet." It is also a repository of images and information available for public perusal and participation. Exhibits of OTIS work have been held in cities around the globe. http://sunsite.unc.edu/otis/otis.html

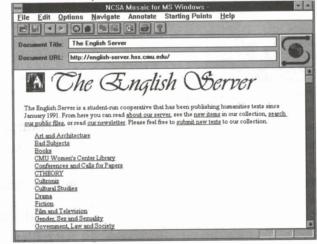

Figure 5-4: For anyone interested in cultural theory and postmodernism, visit CMU's English Server.

### Science Fiction Resource Guide

Probably the largest collection of science fiction literature in cyberspace. Contains articles, essays, interviews, bibliographies, FAQs, sci-fi journals and information on awards and conventions. Hyperlinked to all the other major sci-fi Net nodes.

ftp://gandalf.rutgers.edu/pub/sfl/sf-resource.guide.html

### Search for Images in All of Gopherspace

Don't be fooled by the fact that when you access this Gopher site you get a blank screen labeled Searchable Gopher Index. Notice that the

Search box has been activated. All you do is type in key words and the Gopher searches for all images matching your request.

gopher://info.mcc.ac.uk:2347/7-tgI%20-m2000%20

### Worldwide Web Art Navigator

A collection of brief descriptions of hyperlinked sites to "get you started on your quest for art in the labyrinth of the Web." http://www.uiah.fi/isea/navigator.html

#### Le WebLouvre

That's right, the world-famous French art museum is online. They are currently hosting three exhibits: a French medieval art demonstration, a collection of well-known paintings from famous artists and a tour around Paris, the Eiffel Tower and the Champs-Elysees.

http://mistral.enst.fr/~pioch/louvre/

#### Commerce

All eyes in cyberspace are turned toward the emerging world of Net-based commerce. Some people are excited by the prospect of doing business over the Internet, others loathe the idea, thinking it will turn it into a virtual strip mall. The bottom line is that commerce in this realm is inevitable and platforms like Mosaic are ideally suited for the online marketplace. The sites in this section represent some of the first storefronts to hang out their "Open For Business" signs.

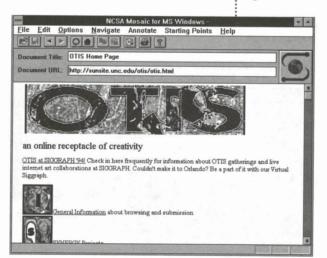

Figure 5-5: The OTIS Home Page.

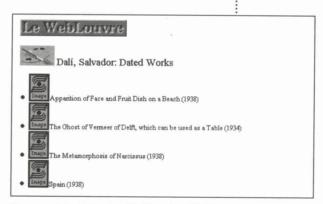

Figure 5-6: Salvador Dali on Le WebLouvre.

# **EINet Galaxy Homepage**

This is the home page for EINet, an Internet service provider. Light on the promotional material, it is also a vital link to a number of Net resources organized by subject.

http://galaxy.einet.net/galaxy.html

#### The Internet Mall

A budding commercial Net enterprise with several dozen "stores" selling media items, personal items, computer wares, books and various services.

http://www.kei.com/internet-mall.html

# Internet Shopping Network

Now you can "shop till you drop" at the virtual mall! On the leading edge of Net commercialization, the Internet Shopping Network offers a way to electronically shop for just about anything your heart desires. To get started, send them your credit card number and they send you an ISN password. After that, you find what you want, grab the virtual goods and the real-world equivalents are delivered to your door. I couldn't find the commemorative Star Trek: The Next Generation Borg plates, but I'm *sure* they're here somewhere.

http://shop.internet.net/

### MarketPlace.com

Another burgeoning commercial site on the Internet. MarketPlace.com offers the Internet community a convenient and useful online shopping environment. So far they have about eight "storefronts" occupied. <a href="http://marketplace.com">http://marketplace.com</a>

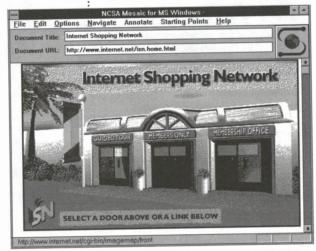

Figure 5-7: You don't need a parking spot to shop the Internet Shopping Network.

### **Computer Resources**

If you want to stay abreast of news and information related to your computer, take a peek at these excellent resources.

#### PC Index

Your one-stop hyperlinked shop for PC resources on the Web. From here, you can FTP to the best and the most action-packed PC-related FTP, Gopher and Web sites, and download issues of several of the best PC e-zines. You can even connect to the American Computer Exchange to get the latest prices on used PCs and related equipment. This one should be at the top of your hotlist!

http://ici.proper.com/1/pc

### What's New on comp.infosystems.announce?

The kind folks at Rochester have automated the process of keeping up on all the new Web pages as they're announced. Rather than having to spend several hours a day scanning and archiving all the new site announcements on comp.infosystems.announce, What's New scans USENET automatically and lists each new resource as soon as it hits the Net. Each listing is hyperlinked to the page announced for quick and easy Net surfing.

http://www.cs.rochester.edu/users/grads/ferguson/announce/

#### **Ventana Visitors Center**

Check out the latest news and information about Mosaic and get updates on this book. The Visitors Center is a hypertext WWW information site that supports this book, *The Windows Internet Tour Guide* and the *Internet Membership Kit*. A great source of Windows- and PC-related freeware and shareware.

http://www.vmedia.com/vvc

### Cyberculture

Cyberculture is what you get when you cross digital technologies, avant-pop culture and fringe science. Inspired by the cyberpunk science fiction of writers like William Gibson and Bruce Sterling, cyberculture is concerned with the near future and how the increasing and widespread availability of high technology will affect our lives. It's a do-it-yourself mentality applied to futurism.

# CyberNet

The Webmasters at CyberNet believe that the Internet has gotten far too boring, that it's lost its pioneering edge. They are dedicated to preserving "the unconventional nature of the Internet." They include a lengthy list of Web sites pushing the edges of art, science, culture and taste. http://venus.mcs.com/~flowers/html/gcybernet.html

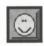

Funky. Shake your booty!

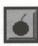

Hazardous. May cause brain damage.

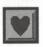

Kitsch. Oh, how very lovely.

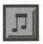

Noise. Boom, boom, boom, twang!

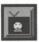

Populaire Culture. Putting the pop back in culture.

Figure 5-8: CyberNet's hyperlink icons.

### Cyberpoet's Guide to Virtual Culture

Those who are interested in learning more about cyberculture should check out Cyberpoet's Guide to Virtual Culture. This is a popular hangout for cybernauts. Includes essays on various aspects of cyberculture, a cyberspace lexicon and dictionary, and a huge hyperlinked database of art, pop culture, cyberculture, music, electronic magazines and more. http://128.230.38.86/cgvc/cgvc1.htm

#### **Electronic Cafe**

File Edit Options Navigate Annotate Starting Points Help Document Title: The Electronic Cafe Document URL: http://www.cyberspace.org/u/ecafe/www/index.html The Electronic Cafe Last updated 21/5/94 Mark Cheverton Imagine a place where access to the Internet is as easy as buying a paper, where you can exchange knowledge and ideas with millions of people worldwide. Imagine a focus for the interface between your local community and the global community of the Internet. You are thinking about the Ecafe - a community comining music, art and imagination with the resources of a global network, a centre of activity where ordinary people can use the facilities of the Internet within their everyday lives. Bringing together a music venue, a cafe and a connection to the Internet, the Ecafe will give people access in a social setting. It will provide local community information, educational resources, electronic publishing, graphic design and an audience which spans the globe. It will be a place for people to gather, a place of education and creativity, a place where everyone is equal, providing a link to 15 million minds at the speed of light. The Ecafe will be this and more, evolving via the imagination of its users into a local meeting place in the global community. · Who is the E-Cafe aimed at? What services will the E-Cafe provide? . Why should I use the E-Cafe when I can get my own account via a mi

Figure 5-9: You can get anything you want at the Electronic Cafe.

The Electronic Cafe (or "ecafe" to its regulars) is a place to explore music, art, literature and virtual community. It's a place for people to meet, learn, share ideas and come together in ways that only the Net can make possible.

http://www.cyberspace.org/u/ecafe/www/index.html

### **FringeWare**

FringeWare is a company and Net-based community dedicated to creating an alternative marketplace for goods and services offered by Net citizens. They publish a catalog of hard-to-find software, hardware and cybercultural curios, and two magazines: FringeWare Review and Unshaved Truths. They also maintain an Internet-wide mailing list and discussion groups on cyberculture and alternative economics.

http://io.com/commercial/fringeware/home.html

### NCSA Virtual Reality Lab

The NCSA Virtual Reality Laboratory is a research facility exploring new methods of visualizing and interfacing with scientific data and simulations. The lab is located in the Beckman Institute for Advanced Science and Technology on the University of Illinois campus. The goal of the lab is to study and use improved methods of viewing and interacting with information. The VR Lab's Web site contains papers related to their research and project reports, with graphics and link anchors to FTP sites, and USENET Newsgroups devoted to virtual reality and other advanced imaging technologies.

http://www.ncsa.uiuc.edu/VR/VR/VRHomePage.html

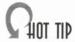

When logging onto FTP sites, it's a good idea to keep in mind what time zone you're calling. Logging into a university computer during peak school hours may leave you waiting in a long virtual line, twiddling your thumbs. Try another site where it's the middle of the night and you may have better luck. Popular information services usually have less traffic during the day and are more crowded right after school and work and on weekends. Also, whenever possible, try the sites closest to you first. Calling France or Sweden when you can get what you need from a local Internet site is wasting somebody's money, possibly your tax dollars. Be a considerate Net citizen.

### neXus Home Page

neXus contains information and links that lean heavily toward the more "cyberpunk" edges of the Net. You'll find links to rave culture and music, hacking and the computer underground, industrial music and the well-known electronic compendium of cyberculture, the FutureCulture FAQ.

http://www.cis.ksu.edu/~solder/nexus.html

#### **UK VR-SIG**

This site provides access to the UK Virtual Reality Special Interest Group (UK VR-SIG) and is a major link point to VR archives and discussion groups throughout the Internet. If you're interested in virtual reality, this is the place to go to connect with the VR community online. Get information here on upcoming events, new research and development, and the latest software; view demos; and much more. http://pipkin.lut.ac.uk/WWWdocs/LUTCHI/people/sean/vr-sig/vr-si.html

#### **Electronic Newsstands**

As mentioned in Chapter 1, a significant part of Mosaic's future will likely be in online publishing. The software and communications hardware are not yet up to par, but the neccessary innovations are just around the corner. To get a peek at the first wave of magazines that have set up newsstands in cyberspace, check out some of the following.

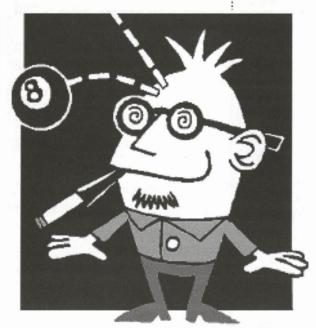

Figure 5-10: *Stroll through* bOING bOING's *art gallery*.

#### *boing boing*

bOING bOING has brazenly dubbed itself "The World's Greatest Neurozine." In its quarterly print form it covers the wild and wacky fringes of pop and cyberculture. The new bOING bOING Online features an art gallery (mainly of comic art), articles from past issues and online exclusives. Excerpts from bOING bOING's first book, The Happy Mutant Handbook (Putnam/Berkeley, 1995), will soon be appearing online.

http://www.zeitgeist.net/public/Boing-boing/bbw3/boing.boing.html

### Fishnet Homepage

This home page is the site for an amazing one-man Internet sideshow. *Fishnet* is a weekly publication that gleans some of the best and most interesting items from the Net and stirs them together into a spicy infostew. Here you can browse back issues by date or see a list of all the subjects that *Fishnet* has covered.

http://www.cs.washington.edu/homes/pauld/fishnet

### **Global Network Navigator**

GNN is a series of publications and information services provided by

O'Reilly & Associates, the computer book publishers. From the GNN Home Page you can access *GNN NetNews*, a weekly publication of news from the Internet, *GNN Magazine*, a quarterly with feature articles, how-to's, reviews of Net resources and an advice and commentary section, the electronic version of the *Whole Internet Catalog*, with hyperlinks to all of its resource listings, an "arcade," a travel center and The Internet Center, which includes a

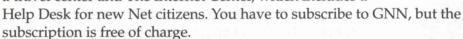

http://nearnet.gnn.com/gnn/gnn.html

### Hypermedia Zine List

Zines (small, do-it-yourself publications on any topic of interest) have moved onto the Net. But, like their tiny-circulation print cousins, electronic zines (or e-zines) can be hard to find. Luckily, there's a onestop shop for electronic zine access, the Hypermedia Zine List. The list also includes links to USENET Newsgroups about zines, other zine archives and even a list of zines that are readable on the Web. http://www.acns.nwu.edu/ezines/

#### Medialist

A database of email addresses for major daily newspapers, magazines, TV and radio stations, etc. Many of the entries for the newspapers and magazines include email addresses for the section and column editors (Op Ed page, Letters, Arts, Story Ideas, etc.).

ftp://ftp.std.com/customers/periodicals/Middlesex-News/medialist

Global Network Navigator

Charting the Internet

Figure 5-11: GNN's Home Page.

About..

#### **Mother Jones**

The Web site for *Mother Jones*, the radical expose magazine, has back issues and material related to the magazine and its mission. http://www.mojones.com/motherjones.html

| 製器機器機器機器機器機器<br>Religion and Sex: Is there a c                                                  |             |     |
|-------------------------------------------------------------------------------------------------|-------------|-----|
| by Wendy T                                                                                      | Religion    | Sex |
| Requires about 10% of income?                                                                   | yes         | yes |
| Many hours kneeling and sitting in uncomfortable positions?                                     | yes         | yes |
| Features Gregorian chants?                                                                      | yes         | yes |
| Practitioners often wear robes<br>or other funny costumes?<br>Hundreds of books on the          | yes         | yes |
| subject?                                                                                        | yes         | yes |
| Excerpted from Fishnet, Vol. 3<br>Weekly Compendium of Assor<br>Found in the Crannies of the In | rted Discov |     |

### PC Magazine Home Page

The home page for the mother of all IBM pubs—*PC Magazine*. Here, you'll find links to all sorts of neat stuff, like *PC Magazine* articles, home pages for *PC Mag* writers, back issues, and even a link to the *PC Mag* Labs, so you can get the latest low-down on your favorite hardware. Super useful and free of charge! http://zcias3.ziff.com/%7Epcmag/

### PCWeek Best News Sources & Online Mags

The *PCWeek* page is a news junkie's paradise. Nowhere else on the Net can you browse the *San Francisco Examiner* and *Chronicle*, USENET FAQs, the NASDAQ Financial Executive, *PowerPC News* and others, all from the same site. Don't be fooled though—even *PCWeek* wants to have some fun every once in a while! You can link to Adam Curry's The Vibe music server, *InterText* online fiction and other recreational sites.

ftp://www.ziff.com/~pcweek/best\_news.html

#### PowerPC News

The latest news on the PowerPC, along with some of the most up-to-date and interesting information about the Internet and personal computing and technology in general. You can get it mailed directly to your email account, or you can wait a couple of days and read it here as a Web text. http://power.globalnews.com/

### USA Today Headline News, Sports, etc...

You can telnet from Mosaic (if you have a telnet program) and read the day's issue of *USA Today*. You have to obtain an account before you're able to access the paper, but the account is free.

telnet freenet-in-a.cwru.edu telnet freenet-in-b.cwru.edu telnet freenet-in-c.cwru.edu Login as: visitor

### Webster's Weekly

Webster's Weekly is a weekly features magazine published exclusively on the Web. It has columns on music and movies; politics and psychology; mad rantings and humor. Published every Wednesday. http://www.awa.com/w2/

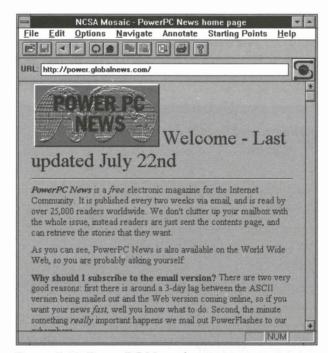

Figure 5-12: PowerPC News home page.

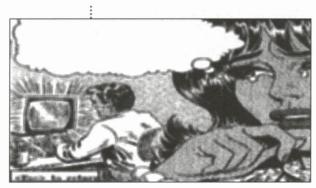

Figure 5-13: A sneak peek at Webster's Weekly.

#### Wired

Wired is one of the most exciting new magazines to appear in years. It combines a progressive design with hard-hitting

combines a progressive design with hard-hitting journalism from the cutting edge of digital culture and technology. Since its beginning, *Wired* has been interested in maintaining a vital presence in cyberspace. Although that involvement has so far been limited to the tools that are already available (with forums on AOL, the WELL and USENET), *Wired* is currently working on pushing the envelope of Net-based publishing. They have big plans for a new @Wired service that is currently under construction. Find out about their upcoming plans and read *Wired* back issues and special Net "Extras" at the *Wired* WWW site. http://www.wired.com

#### 3W

3W is a bi-monthly British magazine devoted to the Internet and the World Wide Web. Their Web site contains excerpts from the print magazine and information about past and upcoming issues. http://www.3W.com/3W/

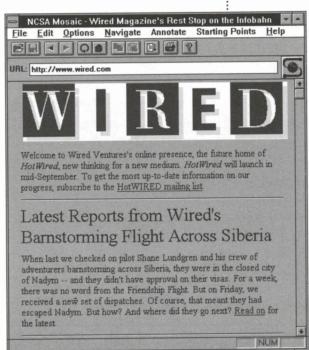

Figure 5-14: Wired *Magazine's Rest Stop on the Infobahn*.

#### **Fun & Games**

Whether it's sports, board or role-playing games, or comedy that you're looking for, the Web has something to offer. The Net has even spawned its own brand of humor as exemplified by the Internet coffee machine and, would you believe, an Internet hot tub?

# Advanced Dungeons & Dragons & Other Role-Playing Games (RPGs)

Links to game-related newsgroups, FTP sites, MUDs (role-playing games played on the Net) and other gaming Web sites. Also includes a small fantasy art gallery. http://www.acm.uiuc.edu/duff/index.html

### **BU's Interactive WWW Games**

The first interactive multiplayer games page on the Web. Play against a computer in a game of tic-tac-toe or pegs, try to solve the 9-puzzle—the sliding tiles game—or risk your virtual life playing Hunt The Wumpus in real time against other denizens of the Net. Things are a bit primitive at this point, but it's a harbinger of things to come. http://www.bu.edu/Games/games.html

#### **Doctor Fun**

Doctor Fun is a single-panel cartoon by David Farley distributed every weekday over the Internet. Doctor Fun has been in production since September 1993. The cartoons are rendered in vivid colors and uploaded to the Net as 24-bit JPEG images. Farley's work has appeared in *Spy*, *Punch* and *Campus Life*, and he has done work for King Features and Recycled Paper Products. http://sunsite.unc.edu/Dave/drfun.html

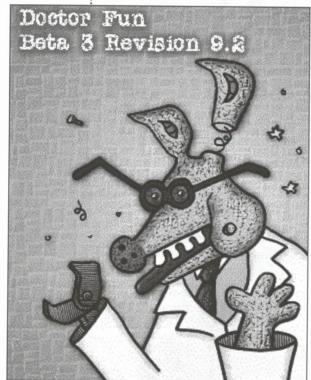

Figure 5-15: Make your day with a cartoon from Doctor Fun.

#### **Games Domain**

Contains links to game FAQs, FTP sites, Web pages and other Net

resources related to game playing.

http://wcl-rs.bham.ac.uk/~djh/index.html

# Internet Coffee Machine

It's late in the day, you've been Web walking for hours and boy are your hands tired. You want a little pick-me-up, but you don't want the nagging jitters of caffeine. How about a virtual cup o' joe? One at a safe distance—say, the United Kingdom? The Trojan Room Coffee Pot lives at the University of Cambridge in England. A special camera is trained on the pot, taking a picture of it every second. That picture is then digitized and made available to the Cambridge Web server. By typing the URL below, you can access the currently available image to see how much coffee is in the pot. This is a sophisticated upgrade on another nerdly Net gag called the Internet Coke Machine. A number of university computer sciences departments have wired their soda machines so that anyone on the Net can guery them to find out how many sodas are currently available. To access the Coke machines you need to use the Finger command. If you know how to do this (see the "Finger" section in Chapter 4), try fingering drink@drink.csh.rit.edu. http://www.cl.cam.ac.uk/coffee/coffee.html

Aliens Have Invaded Cyberspace! Bill Barker was a gallery artist living in Reno, Nevada, when in 1992, someone gave him a reprint of a bizarre article on alien invasion and abduction. He became fascinated with the subject and people's seemingly sincere tales of flying saucers and aliens among us. With tongue firmly planted in cheek, Barker began doing a series of stark black-and-white drawings, using an alien motif. He saw this as an interesting way to speak about "alienation" in all of its forms and the fears that people have about being controlled by unseen forces. The response to Barker's work, done behind the mask of a mysterious entity called the Schwa Corporation, has been phenomenal. Barker has developed a line of "alien defense products" based on his Schwa characters and themes, and these items are hot. He's developing a whole line of cheap alien objets d'art and has even been approached by a toy and a clothing company who are tickled by his strange sense of humor and his almond-headed aliens with the big not-so-friendly eyes.

The Schwa Corporation now has a headguarters on the World Wide Web. Point your URL at: http://www.scs.unr.edu/homepage/ rory/schwa/schwa.html

#### Internet Hot Tub

If you think the Internet coffee and Coke machines are silly, how about the Internet Hot Tub! That's right, someone in Ann Arbor, Michigan, has his outdoor hot tub connected to a Sun Workstation. By sending email to the tub, you can find out how it's doing.

email: hottub@hamjudo.mi.org

#### The Nando X Baseball Server

The Nando X Baseball Server contains baseball news, commentary, box scores, history, graphics and even videos.

http://www.nando.net/baseball/bbserv.html

### **Snapshots From the UMBC Computer Department**

Probably in any other context, pictures like this would bore you to death. However, having the ability to snoop in on someone's office hundreds or even thousands of miles away *does* have its appeal. Here are up-to-the-minute snapshots of what's going on in the computer department at the University of Maryland, Baltimore. The pictures are relatively small and in GIF format, so even if you have a low-powered PC and a SLIP connection, you can still snoop. Take a peek.

http://www.cs.umbc.edu/video snapshots/

#### 计表现 化电极电阻 医阴道性 医加斯氏 医阴道 经证据的

### Internet Hot Tub Update

Date: 94-04-01 13:22:53 est

Subj: Hottub status from hottub@hamjudo

.mi.org

Paul's hot tub is nice and warm at about 101 degrees Fahrenheit. It is cold outside at about 51 degrees Fahrenheit. The ozone generator is working. The cover is closed. The access door is open. The backup battery is OK at 10.6 volts (this will still work down to 6 volts).

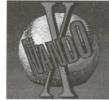

Welcome to the Baseball Server

Figure 5-16: Take me out to the virtual ballgame.

### **USENET Rec.Humor Page**

This page contains excerpts from the rec.humor USENET Newsgroups, it also top ten lists, tasteless jokes, song spoofs, goofy headlines and links to other humor-related sites.

http://www.cs.odu.edu/~cashman/humor.html

#### Kids

Kids are obviously having fun with Mosaic and WWW, too. HyperText Markup Language is easy enough that, with help from an adult, kids can create their own Web pages and attach sound and image files to them. Here are a few samples of kids showing their talents online. The Kids On Campus Internet Tour is a great way to introduce kids to the Net.

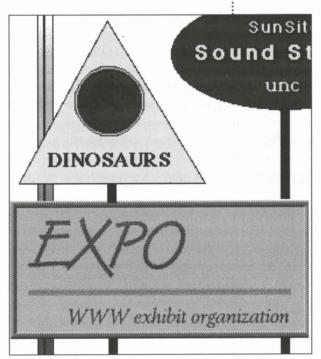

Figure 5-17: Some signs found on the Kids On Campus site.

### SchoolHouse Gopher Server

Not pretty by WWW standards, but this Gopher site is a great resource for kids and teachers. A lot of links here. http://crusher.bev.net:70/1/Schoolhouse/kids

### **Spanish Counting Books**

Mr. Buckman and his students created a very cute book to teach kids how to count in Spanish. The pages were drawn by his kindergarten students using KidPics. There are audio links that let you hear the students reading the numbers out loud. You can even download an entire self-running slide show of the project.

http://davinci.vancouver.wsu.edu/buckman/ SpanishBook.html

### **Kids On Campus Internet Tour**

Every year, the Cornell Theory Center has a Kids On Campus day where kids and computers come together. The theme for the 1994 day was "Navigating the Information Superhighway," and the folks at Cornell created this huge image map of street signs to guide the kids through the various Net resources available to them. Plunk the little ones down in front of this and let 'em go to town! http://www.tc.cornell.edu:80/Kids.on.Campus/KOC94

#### Miscellaneous

Here's a category for things that refused to fit into any of the other categories. Gotcha!

#### Best of the Net

GNN Magazine's annual awards for the overall best Web pages. Looking at these "best of" lists is very helpful when designing your own pages for Web-wide consumption.

http://src.doc.ic.ac.uk/gnn/meta/internet/ feat/best.html

#### Best of the Web

The Best of the Web Awards is an annual contest that gives awards to Web pages that exhibit "the quality, versatility, and power of the World Wide Web." They see their mission as two-fold:

- Promote the Web to new/potential users by showing its highlights.
- Help information providers see what they can do with HTML/ HTTP.

The '94 awards were selected via a two-month open nomination period, and a two-week open voting period. The awards were first announced at the International W3 Conference in Geneva on May 26, 1994. The awards are now on permanent display at the URL listed above. Hyperlinks are provided to the 14 award winners and all the runners up, making this single site a major access point to dozens of the best sites and sounds in cyberspace.

http://wings.buffalo.edu/contest/

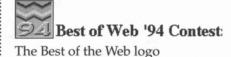

#### **Canadian Radio**

An experimental database containing sound and text files from The Canadian Broadcasting Corporation. Popular programs such as Quirks

and Quarks, Basic Black and Sunday Morning can be heard online. Obviously these sound files are huge and you probably need to have a direct Internet connection to make downloading them cost effective. Ordering information is available to buy the programs on cassette tape. http://debra.dgbt.doc.ca/cbc/cbc.html

#### Cool Stuff in the Internet

Here's where you'll find some of the hippest links to video and multimedia on the Web. If you have a hardwired Net connection and are running X Windows, or if you have access to an X Windows system, check out the Video Browser at MIT for a glimpse of video on demand. http://www.cs.ucdavis.edu/internet\_stuff.html

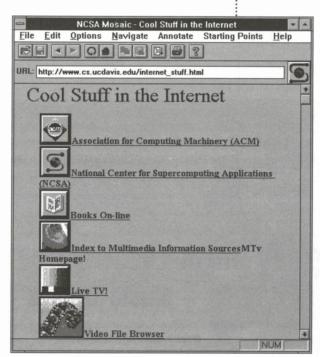

Figure 5-18: Get hip to the Cool Stuff in the Internet site.

### Music, Film & Television

Music and moving pictures have so far not made it big in cyberspace. Powerful direct-connected machines do OK with audio and video, but for SLIP/PPP connections, at today's modem speeds, music and film can only be hinted at. The sites in this section are either pathbreaking attempts at showing what the Web can do in this area, or they're repositories of information on more traditional forms of music, film and television.

#### Cardiff's Movie Database Browser

A huge database of movie information, presented in an easy-to-search format. You can look up films by title, actor or even by quotes. Can't figure out what to rent at the video store tonight? Stop in here first and have a look around. Remember a famous line but can't put your finger on who said it and in what film? Search by the quotation. A film buff's dream come true.

http://www.cm.cf.ac.uk/Movies/

### Internet Underground Music Archive

IUMA sports great graphics and award-winning page design (Best of the Net '94) and provides an innovative service to the Net music community. The Archive gives needed exposure to little-known bands, providing bios, commentary and reviews, and audio excerpts. Legal issues around music and music on the Internet are also covered.

You need an MPEG audio player installed on your PC to be able to listen to the musical selections.

http://sunsite.unc.edu/ianc/index.html

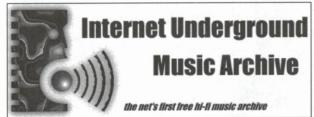

Figure 5-19: The Internet Underground Music Archive.

### Kaleidospace

Kaleidospace is devoted to the promotion, distribution and placement of independent artists, musicians, performers, CD-ROM authors, writers, animators and filmmakers. Artists provide samples of their work, which Kaleidospace integrates into a multimedia document. Artists pay flat rentals to showcase their work; Internet users may order from the artists online, as well as by phone, fax, email and snail

mail. Kaleidospace provides placement for artists wishing to showcase their work to agents, directors, gallery owners, publishers, record labels and other industry professionals. Kaleidospace also offers Gopher and FTP services at Gopher.kspace.com and ftp.kspace.com, respectively. http://kspace.com/

### Deus Ex Machina: Mystery Science Theater 3000

A meta-home page linking all of the Web-accessible documents about the popular TV show "Mystery Science Theater 3000." Animations, MST3K newsletters, pictures, sounds, show schedules, etc., are all available through this "gateway." You'll be astonished by how many sites around the Internet have MST3K-related material. http://128.194.15.32/~dml601a/mst3k/mst3k.html

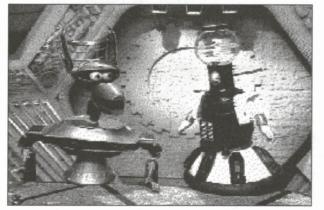

Figure 5-20: A picture from the popular TV show "Mystery Science Theater 3000."

### Adam Curry's The Vibe

Former MTV VJ Adam Curry has had his share of problems in cyberspace. He is currently being sued by MTV for using the Internet site name mtv.com. He's now changed his address to the one below where he maintains a number of services, one called The Vibe, which has music reviews, commentary, musician interviews, concert information, chart action and back issues of Curry's electronic gossip sheet *The Cyber-Sleaze Report*. Adam Curry's Recording Studio offers musical

selections that can be downloaded. There are also links to Web pages devoted to different rock artists.

http://metaverse.com/vibe/index.html

### **Pop Culture**

Today's pop culture is drenched in technology, so it's not surprising to find cutting-edge expressions of youth culture on the Web. If you're looking to find out what today's young people are thinking and feeling, and what they're doing to express themselves, check out these two sites. The Web's Edge will connect you to many other interesting places.

#### Alternative X

Alternative X is an electronic publishing company focused on the '90s alternative/countercultural scene. Founded by "avant-pop" novelist, musician and essayist Mark Amerika, Alternative X's purpose is to "feature publications created by people who are actively engaged in the world of alternative art, writing, music, philosophy, electronic media and anything/everything else that might interest the emerging generation of creative thinkers and doers."

http://marketplace.com/0/alt.x/althome.html

### Underworld Industries' "Web's Edge"

Underworld Industries' "Cultural Playground" is the home of Underworld Industries—a group dedicated to linking underground music, art and the Internet.

http://kzsu.stanford.edu/uwi.html

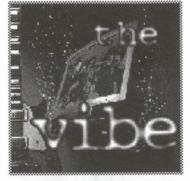

Adam Curry's the vibe logo

### Telecommunications Policy & Information Law

Telecommunications and information law are exciting legal arenas these days. There are major commercial forces amassing on the edges of cyberspace (the cable/interactive TV industries, the phone companies, the multimedia vendors) and border skirmishes are already breaking out. While on another front, all the old rules about intellectual property, information theft and copyrights are being called into question in our digital age. If you want to watch the fur fly, or if you want to get involved in trying to steer the course of these emerging laws and policy, the sites in this section are key points of access.

#### Information Law Alert

Information Law Alert is the authoritative online source for news on legal disputes involving intellectual property, wireless communications and telecommunications.

gopher://marketplace.com/11/ila

#### **Electronic Frontier Foundation**

The Electronic Frontier Foundation (EFF) was founded in July 1990 to ensure that the principles embodied in the U.S. Constitution and the Bill of Rights are protected as new communications technologies emerge. EFF has been at work since then, through education, legal council and public debate, helping to shape the nation's communications policies and infrastructure. Their ultimate goal is nothing less than the creation of an electronic democracy. The EFF Gopher site contains many of their papers, articles, newsletters, action alerts and organizational materials. Other publications related to computer culture and legal issues are also stored here, as is the EFF's *Guide to the Internet*.

gopher://gopher.eff.org/00/about.eff

### **FCC Gopher**

This is the FCC's archive of articles, releases and documents related to communications.

gopher://gopher.fcc.gov/

### The Legal Domain Network

This Web site is a repository for legal information on the Internet. Here you can gain access to all the law-related USENET discussion groups such as law, alt.dear.whitehouse, alt.freedom.of.information.act, alt.politics, comp.org.eff (the Electronic Frontier Foundation), misc.intproperty (intellectual property rights) and misc.legal. http://www.kentlaw.edu/lawnet/lawnet.html

### Pepper and Corazzini, L.L.P

Pepper and Corazzini, L.L.P., is a law firm specializing in communications law. Its practice covers radio, television, cable, satellite, MMDS, radio common carrier and cellular matters. Their law offices online include a very useful series of articles on issues surrounding telecom and information law.

http://www.iis.com/p-and-c

#### **Travel**

Before embarking on a trip, it's always wise to look through your maps and travel guides. You were smart enough to realize this when you bought *Mosaic Quick Tour* before trekking off into the wilderlands of the Web. The next time you manage to peel yourself away from the computer to take a real world journey, why not consult the following resources for the travel information you'll need. Be a smart traveler—don't go to Singapore with graffiti on your mind.

### The Rec.Travel Library

A library of information for travelers maintained at the University of Manitoba, in Winnipeg, Manitoba, Canada. It contains approximately 15mb of travel information. Most of the information is sorted by continent and country, plus general travel info, cruise reviews, addresses and phone numbers for tourism offices worldwide, and pointers to other Internet resources.

ftp://ftp.cc.umanitoba.ca/rec-travel

#### Travel Information

A one-stop shop to some of the travel information found on the Net. Airline info, FAQs about tourism, specific information on countries and cities around the world, travel guides and newsletters. http://galaxy.einet.net/GJ/travel.html

#### Moving On

As I write this, today's Washington Post has an article on the bright and profitable future of Mosaic. The piece claims that while Mosaic is a "path-breaking navigation program," it is difficult to use and so "prone to glitches" that a number of companies are having to step in and refine the program for widespread use. While it may be the case that commercial versions of Mosaic will make wonderful additions and improvements, suggesting that it needs serious work before the masses can use it is misleading. Mosaic's current popularity is due directly to the fact that it isn't hard to use, and certainly it's as reliable as a number of the information services I subscribe to. Hopefully, as Mosaic and the commerce around it grows, the free version will not be left behind. There's always something more exciting about using software this powerful that you didn't have to pay for (and you didn't pirate).

So there you have it my friends, Mosaic and the World Wide Web in a few easy lessons and some enjoyable datastrolls. Hopefully you now have enough knowledge and experience to be a confident and resourceful Web user. If you're still feeling unsure of yourself, or just want to expand your knowledge on the Net and the Web, I suggest you travel to some of the Web sites listed in the "General Net Resources" section above. Between those resources and the various indexes and robots available in the "Robot Librarian" section, you should have no trouble finding what you need in cyberspace. Mosaic brings an unprecedented level of access to the information and ideas found on the Net. As you become more comfortable with it, the program will move into the background and all that it offers will move forward.

# APPENDIX A MOSAIC 2.X'S IMPROVEMENTS

As this book is being written, the Internet community is excited over the public release of the much-anticipated Alpha versions of Mosaic for Windows 2.x. Early versions of this 2.x are quickly making their way across the Net. A full-blown 2.0 release should be available by the time you read this book. Here is a rundown of some of the new and improved features of Mosaic 2.x.

#### Interface

- Mosaic is now a 32-bit application (requiring the Win32s upgrade for Windows 3.1).
- Mosaic now supports forms. The addition of "fill-in-the-blank" boxes and forms allows Web documents to include all kinds of data input fields and other ways of making documents interactive. As more commercial entities begin using Mosaic, this will become an increasingly valuable feature.
- Error reporting is improved (see Appendix B), and more information about errors as they occur will be provided.

#### **Navigation**

- A new hotlist and user-configurable menu interface allows you to create up to 20 custom menus (in any combination of top level and pop-out menus) with up to 40 items per menu.
- A new History list fix will take you back to the last document viewed when you click the Back button. Previously, Mosaic did not update the history when users accessed cached documents.
- Domain Name Server (DNS) information is now cached.
- By using the new "Specify location of mosaic.ini file" you can tell your PC where the mosaic.ini file is stored (if you don't want to bother moving it to the \Windows directory). You specify this in your AUTOEXEC.BAT file.
- Mosaic now supports a Command Line Parameter to differentiate between a regular pathname and and a URL on your hard drive (for instance, between C:\MOSAIC\HOME.HTM and a URL such as file:///CI/MOSAIC/HOME.HTM).

#### Media

- It has long been a mystery as to why users couldn't type URLs into the URL box and activate links from there (rather than having to invoke the Open URL... command). Now you can!
- With the improved internal audio support in Mosaic 2.x, .au files can be played on 8-bit sound cards.
- Faster GIF decoding now loads GIF images to the document quicker.
- Transfer Bitmaps (XBMs) are now written as 1-bit bitmaps. Because of this, Mosaic can work in either 16-bit or 24-bit video mode.

 Inline images are now cached across documents. This means that if an image is in a previous document, Mosaic won't bother loading a new copy if it encounters that image again. This is very useful when paging through online publications that use the same icons and graphics over and over again.

#### Miscellaneous

- You can run more than one instance of Mosaic at the same time.
- Mosaic 2.x now provides firewall security support including CERN Proxy.

# TYDATAOUT &

#### COMMON ERROR MESSAGES IN MOSAIC 2.X

Mosaic 2.x has improved error handling. Many of the error messages now include text instead of just error numbers. If you consistently get one or more of these errors and can't troubleshoot them yourself, contact the developers at NCSA (see the Quick-Reference Page for their email address or use the Mail to Developers item under the Help menu). Make sure you tell them

- What hardware and software you are using with Mosaic.
- What version of Mosaic, Winsock and Win32s you have installed.
- A detailed account of what you are doing when the error occurs.
- The exact wording of the error message you get.

Note: Some of these errors may originate from sources other than Mosaic. They can come from the server being accessed or from other software that is used in conjunction with Mosaic (such as your Winsock, Win32s or your TCP/IP stack). Some of these internal applications will identify themselves as the source of the error message, others won't.

#### -5

Mosaic has tried to download a file that doesn't exist. The file may be improperly named.

#### -10038

If you remain idle at an FTP site for more than 5 minutes and then attempt to change directories, you may get this message. Try reloading the FTP site.

#### -10048

DNS System Down, Services Not Available. The Winsock will give you this error code if the DNS server is down and cannot access the IP address of the server you're trying to connect with.

#### Access not available

You have tried to access an area that is not available to you.

#### **Premature EOF**

The entire document is not there and the "end of the file" has been reached unexpectedly. The file is probably damaged.

#### Transfer cancelled

For some reason, usually because you have clicked on the Status Indicator, Mosaic has terminated the file transfer.

#### No Link name specified

The link anchor you have selected has no URL specified in the HTML code. Mosaic doesn't know where to go to access the requested file. Look on the bottom of the Web document you're on, find the email address of the Webmaster and alert him or her to the problem.

#### Failed DNS Lookup

This is one of the most common error messages you'll encounter. This can be caused by a number of things. The Domain Name Server (a database at your Internet service provider's site that matches domain names to IP numbers) may have had a problem matching the domain, or the domain where the document you're trying to access is stored may be busy. Try again and if it still doesn't work, try reconnecting your TCP/IP stack and relaunching Mosaic. If the DNS is actually down, you should get error number -10048. Alert your network provider. If the problem persists, you can also try getting the DNS IP number(s) from a different Internet site and entering those into the DNS boxes in your TCP/IP software.

#### FTP Login failed

The FTP site was not able to handle your login. Try again.

#### Lost FTP connection

For some reason, your connection to the FTP site was terminated.

#### Weird error reading FTP directory

An FTP parsing error. Retry the directory (or try reloading the page and then retry the directory).

#### HTTP: File/directory does not exist

HyperText Transport Protocol in unable to locate the file or directory you specified. Check to make sure the URL is correct. If you continue to get the error, you may want to try moving up the hierarchy a few steps and seeing if that works. For instance, if the document you were trying to access was called http://www.college.edu/recreation/sports/golf/golf.html, you might try shortening the path to access one of the earlier documents in the queue, say: http://www.college.edu/recreation/

sports/. If you're able to gain access to one of these documents, you'll probably find link anchors to the document you were looking for.

#### HTTP: Error response from server

The server is having a problem. Retry the connection. If you still can't gain access, try back later.

#### **Socket Errors**

Your Windows Socket (Winsock) may give you one of the following error messages (most of them are self-explanatory):

SOCKET: Net is down

SOCKET: Net is unreachable SOCKET: Net has been reset

SOCKET: Connection has been aborted SOCKET: Connection has been reset

SOCKET: Connection timed out

SOCKET: Connection has been refused

SOCKET: Host name is too long

SOCKET: Host is down

SOCKET: Host is unreachable

SOCKET: Would block

SOCKET: Blocking operation in progress

### ONICK-BELEBENCE buce

Microsoft Corporation

| Useful Email Addresses Windows Mosaic Tech Support Chameleon Tech Support Trumpet Winsock (problems, comments) PC Eudora PKWARE (PKZIP/PKUNZIP) | mosaic-win@ncsa.uiuc.edu<br>support@netmanage.com<br>trumpet-bugs@petros.psychol<br>.utas.edu.au<br>eudora-info@qualcomm.com<br>PKWAREInc@mixcom.com |  |  |  |  |  |
|----------------------------------------------------------------------------------------------------|----------------------------------------------------------------------------------------------------|--|--|--|--|--|
|                                                                                                    |                                                                                                    |  |  |  |  |  |
| Nifty Web Sites  Ventana Online Internaut Index (home of the TCP/IPFAQ and the Guide to TCP/IP Applications                                     | http://www.vmedia.com<br>http://www.zilker.net/users/<br>internaut/index.html                                                                        |  |  |  |  |  |
|                                                                                                    |                                                                                                    |  |  |  |  |  |
| Useful FTP Sites Ventana Media NCSA University of North Carolina University of Michigan                                                         | ftp://ftp.vmedia.com ftp://ftp.ncsa.uiuc.edu ftp://sunsite.unc.edu ftp://archive.umich.edu                                                           |  |  |  |  |  |

ftp://ftp.microsoft.com

#### **Technical Help**

Built into Mosaic is a "Mail to Developers" feature. If you've put your return email address in the mosaic.ini file, then by choosing "Mail to Developers" in the Help menu, you can send technical questions or suggestions to Mosaic's makers.

You can also write:

Software Development Group NCSA Mosaic for Windows 152 Computing Applications Bldg. 605 East Springfield Ave. Champaign, IL 61820-5518

General comments/info: mosaic@ncsa.uiuc.edu

# **GLOSSAA**

**Anchors** In Mosaic for Windows, the term anchor is synonymous with hyperlinks (non-linear links among documents).

**Anchor color** The color of hyperlinked items in Mosaic documents. The default color is blue. You can change the anchor color to any red, green, blue (RGB) combination.

**Annotations** Personal text messages that can be attached to your Web documents in Mosaic. The notes do not affect the actual document, but are available to you whenever that document is viewed. Mosaic for Windows also allows you to share annotations with a workgroup.

**Archie** A Net-based service that allows one to locate files that are available for downloading via FTP.

**AU sounds** A type of audio format used in Mosaic.

**BinHex** A file conversion format that converts binary files to ASCII text files.

**Client** A computer that has access to services over a computer network. The computer that can be accessed by a client is called a *server*. Once connected, the client can access the various services the server offers (e.g., FTP, Gopher, etc.).

Client/server architecture The client/server scheme works by having a client program (Mosaic) connect to a server program on a host computer. The client program sends requests to the server, which then takes the information request, disconnects from the client, processes the request and then reconnects to the client program to send the requested info back. This is in contrast with traditional Internet databases where you connect to them remotely (via telnet or some other form of connection), and then proceed to actually run the program from the remote site.

**Cyberspace** Word coined by sci-fi writer William Gibson to refer to a near-future computer network where users can mentally travel through matrices of data. The term is now often used to describe today's Internet.

**Dial-up connection** A connection from your computer to a host Internet-connected computer over standard phone lines. Dial-up is currently the most popular form of Net connection for the home user.

**Direct connection** A permanent connection between your computer system (either a single CPU or a LAN) and the Internet. This is also called a *leased line connection* because you are leasing the telephone connection from the phone company. A direct connection is in contrast to a SLIP/PPP or dial-up connection.

**DNS (Domain Name Server)** A server that handles mapping between host names and Internet addresses.

**Document** In the World Wide Web, a document refers to any file, whether containing text, media or hyperlinks, that can be transferred from an HTTP server to a client program (such as Mosaic).

**Document window** In Mosaic, the scrollable window where HTML documents can be viewed is commonly referred to as the *document window*.

**External viewer** Program used for presenting graphics, audio and movies in Mosaic. The word viewer is a bit confusing since external viewer also refers to audio applications. Helper applications, the other term used for these external programs, seems more appropriate.

**E-zines** Electronic zines, or small circulation publications, that are distributed over computer networks. The word "zines" comes from the print world where it is used to describe small, do-it-yourself publications.

**FAQ (Frequently Asked Question)** A text file on the Internet that answers commonly asked questions on a given subject. FAQs are a major source of Net knowledge and wisdom.

**FTP** (File Transfer Protocol) (n) A commonly used protocol for transferring files from one computer to another. (v) The act of transferring files.

**GIF** (**Graphic Interchange Format, pronounced "jiff"**) A file compression format developed by CompuServe for transferring graphics files to and from online services.

**Gopher** A menu-driven system for searching online information resources.

**Gopherspace** Another term used to describe the entire Gopher network that spans the Internet.

**Helper applications** *See* External viewers.

**Home page** The document that is displayed when you first open Mosaic. Also, commonly used to refer to the first document you come to in a collection of documents on a Web site.

Hotlists Lists of frequently accessed Web location names and URLs.

**HTML** (HyperText Markup Language) A system for tagging the various parts of a Web document that tells the browsing software how to display the document's text, links, graphics and attached media.

**HTML** document Any document tagged in the HTML format. An HTML document that is accessible to the WWW is a Web document.

**HTTP servers** (HyperText Transport Protocol) A server computer that uses the communication protocol for Web document transfer.

**Hypermedia** The hypertext concept extended to include linked multiple media such as graphics, movies and audio.

**Hypertext** Documents that are cross-linked in such a way that the reader can explore non-linear information trails through them. (For example, clicking on a word might take you to a definition of that word or to another document related to it.)

**Inline images** Graphics that are contained within a Web document page. With Mosaic, these graphics can either be loaded automatically when the page is accessed or loaded manually by clicking on an inline image icon.

**IP address (Internet Protocol)** An IP address is a number assigned to any Internet-connected computer.

**JPEG (Joint Photographic Experts Group)** An image compression format used to transfer color photographs and images over computer networks.

**Links** Synonymous with anchors, hotlinks and hyperlinks.

**MIME** (Multi-purpose Internet Mail Extensions) A format originally developed for attaching sounds, images and other media files to electronic mail. MIME file types are also used in Mosaic.

**Mosaic** A World Wide Web multimedia browser developed at the National Center for Supercomputing Applications at the University of Illinois, Urbana-Champaign. Mosaic is made available free of charge to the Internet community. Versions are available for the Mac, Windows and X Windows.

**MPEG (Moving Pictures Expert Group)** MPEG is an international standard for video compression and desktop movie presentation. You need a special viewing application to run the MPEG "movies" on your computer.

**NCSA** The National Center for Supercomputing Applications at the University of Illinois, Urbana-Champaign. Developers of Mosaic, NCSA Telnet and a number of other freeware applications.

**NEWT** A custom TCP/IP protocol stack used with NetManage's Chameleon software package. NEWT is Winsock-compliant, meaning that you can use it with other TCP/IP applications that use Winsock.

**PC Eudora** A freeware email program (available for both Windows and Mac) that can be used over a SLIP/PPP connection.

**PPP connection (Point-to-Point Protocol)** A type of Internet connection where a computer can use phone lines and a modem to connect to the Internet (without having to connect to a host). PPP connections are rented from a local Internet service provider.

**QuickTime** A digital video standard developed by Apple Computer. QuickTime implimentations exist for both Mac and Windows. You need a special viewing application to run the QuickTime "movies" on your PC.

**Server** A computer that offers various services (document viewing, file transfer, etc.) to other computers (called clients).

**SLIP connection (Serial Line Internet Protocol)** A type of Internet connection where a computer can use phone lines and a modem to connect to the Internet (without having to connect to a host). SLIP connections are rented from a local Internet service provider.

**Tags** Formatting codes used in HTML documents. These tags indicate how the parts of a document will appear when displayed by browsing software (such as Mosaic).

TCP/IP (Transmission Control Protocol/Internet Protocol) A suite of protocols that the Internet uses for transmitting data.

**Telnet** An application that lets you log into another system using the telnet protocol.

**TIFF (Tagged Image File Format)** A graphic file format developed by Aldus and Microsoft. Originally intended to be used with scanners, TIFF is now used as an image transfer format on computer networks. Mosaic supports the viewing of TIFF images.

**Trumpet Winsock** A popular shareware TCP/IP protocol stack.

**URL** (**Uniform Resource Locator**) The addressing system used in the World Wide Web and a proposed addressing standard for the entire Internet. The URL contains information about the method of access, the server to be accessed and the path of any files to be accessed.

**WAIS (Wide Area Information Service)** A Net-wide system for looking up information in databases and libraries.

**WAIS gateway** A computer that is used to translate WAIS data so that it can be made available to an otherwise incompatible network or application. Since Mosaic cannot speak directly to WAIS, it must first go through a WAIS gateway.

**Web browser** Software that allows a user to access and view HTML documents. Mosaic and Cello are two examples of Web browsers.

**Web document** An HTML document that is browsable on the WWW.

**Webmaster** The person in charge of administrating a World Wide Web site.

**Web node** Synonymous with Web site or Web server.

**Web page** An HTML document that is accessible in the Web.

**Webspace** Another term used to describe the "space" created by the WWW.

**Web spider** Automated software that crawls through the links of the Web and sends back a list of all the links it's traversed. Also, Web spider (or Net spider) is sometimes used to refer to a person who really knows his or her way around the Web.

Web walking Using a Web browsing program to move through the documents available on the World Wide Web. The casual "browsing" nature of navigating the WWW has given rise to many slang terms that have to do with walking, strolling, crawling and jumping. As opposed to the more frantic metaphors found on the rest of the Internet (jacking in, data surfing, cyber run, etc.).

**Winsock (Windows Sockets)** A technical specification that interfaces a TCP/IP application (such as Mosaic) and the TCP/IP protocol stack (such as NEWT or Trumpet Winsock) used to connect with the Internet. Winsock provides compatibility between TCP/IP applications. On your PC, Winsock appears as a DLL (Dynamic Link Library) file. Most vendors of TCP/IP software are now using the Winsock standard.

**World Wide Web** The hypermedia document presentation system that can be accessed over the Internet using software called a browser.

Mosaic is such a Web browser. Abbreviated WWW.

Zines See E-zines.

# AHAUTUOUTUU

#### **Books**

Aboba, Bernard. *The Online User's Encyclopedia*. New York, NY: Addison-Wesley, 1994.

Basch, Reva. Secrets of the Super Searchers. Wilton, CT: Eight Bit Books, 1993.

Bayers, Albert F. III, Peter Rutten, and Kelly Maloni. *Net Guide*. New York, NY: Random House, 1994.

Fraase, Michael. *The Windows Internet Tour Guide*. Chapel Hill, NC: Ventana Press, 1994.

Hahn, Harley, and Rick Stout. *The Internet Complete Reference*. Berkeley, CA: Osborne McGraw-Hill, 1994.

——. The Internet Yellow Pages. Berkeley, CA: Osborne McGraw-Hill, 1994.

Kirby, Doug, Mike Wilkins, and Ken Smith. New Roadside America. New York, NY: Simon & Schuster, 1992.

Krol, Ed. *The Whole Internet User's Guide and Catalog*. Second edition. Sebastopol, CA: O'Reilly & Associates, 1994.

Lambert, S., and W. Howe. *Internet Basics*. New York, NY: Random House, 1994.

McLuhan, Marshall. *Understanding Media: The Extensions of Man.* New York: McGraw-Hill, 1965.

Rheingold, Howard. *The Virtual Community: Homesteading on the Electronic Frontier*. New York, NY: Addison-Wesley, 1993.

Stephenson, Neil. Snow Crash. New York, NY: Bantam, 1992.

Williams, Robin. *Jargon: An Informal Dictionary of Computer Terms*. Berkeley, CA: Peachpit Press, 1993.

#### **Periodicals**

3W—The World Wide Web Newsletter, 461 West 49th St., Suite 338, New York, NY 10019. Bi-monthly.

Wired, P.O. Box 191826, San Francisco, CA 94119-9866. Monthly.

# NDEX

| A                                                                                                    | 接觸 | C                                                                                                    |
|----------------------------------------------------------------------------------------------------|----|----------------------------------------------------------------------------------------------------|
| About Mosaic command 50, 76 Add Current To Hotlist command 44 alt.etext (newsgroup) 124 alt.hypertext (newsgroup) 124 alt.winsock (newsgroup) 124 Anchors 40, 53–55 Annotations accessing window for 45 configuring preferences for 58–59 deleting 47 editing 46 sharing 41 viewing 46 Archie 48 Art, Web sites concerning 88, 91, 138–41, 159 |    | Caching documents 59–60 Canadian Broadcasting Corporation, Web site for 157 Census information, Web site for 90 CERN online overview of Web 131 WWW Virtual Library 133 Chameleon FTP 16 Change Cursor Over Anchors command 40 Children, Web sites for 155 Choose Font command 41 Comics and cartoons, Web sites for 147, 152 Commands. See Menus; Toolbar Commerce, Web sites concerning 141–42 comp.infosystems.announce (newsgroup) 123, 143 |
| Back command and button 42,75 Baseball, Web site for 154 Bug List command 49 Bullets 44 Business, Web sites concerning 141–42                                                                                                    |    | comp.infosystems.www.misc (newsgroup) 123 comp.infosystems.www.providers (newsgroup) 123 comp.infosystems.www.users (newsgroup) 123 comp.protocols.tcp-ip.ibmpc (newsgroup) 124 Compressing files 20, 61, 64 Computers, Web sites concerning 142, 143, 149–50, 154 Connections, necessary for Mosaic 12–14 Copying documents 71 in making Web documents 118                                                                                     |

| text 35, 36, 76 URLs 71, 104 Cursors, for link anchors 40, 53–54 Cyberculture, Web sites concerning 144–46 CyberWire Dispatch 46–47                                                                                                    | Encyclopedia Brittanica 132 Entering the World-Wide Web: A Guide to Cyberspace 121 Exiting Mosaic 35, 36, 37 Extended FTP Directory Parsing command 40                                                                                                    |  |  |  |  |  |
|----------------------------------------------------------------------------------------------------|----------------------------------------------------------------------------------------------------|--|--|--|--|--|
|                                                                                                    | F                                                                                                    |  |  |  |  |  |
|                                                                                                    |                                                                                                    |  |  |  |  |  |
| Debugging info command 41 Deleting annotations 47 documents or menus 71 Dialog boxes, vs. windows 37 Dictionaries, online 133 Display Inline Images command 27, 40–41, 52 Documentation, online 49 Documents. See Files Document Source command 35 Document URL box 27 Downloading Mosaic additional FTP sites for 18–19 using traditional FTP on dial-up account 15–16 using Windows-based FTP 16–17 | for Mosaic use 49 for Internet use 90, 122, 138 for Web use 121 Feature List command 49 File compression utilities 20, 61, 64 File menu 32–36 Files attaching annotations to. See Annotations compressing 20, 61, 64 deleting 71 document caching 59–60 list of most recent 43, 44, 78 making. See World Wide Web, making documents opening 33, 35 organizing. See Hotlists |  |  |  |  |  |
| DOS TAS - Priceoles - Definance for the language                                                                                                    | saving. See Saving                                                                                                    |  |  |  |  |  |
|                                                                                                    | suffixes for 58                                                                                                    |  |  |  |  |  |
| Edit menu 36                                                                                                    | Films. See Movies                                                                                                    |  |  |  |  |  |
| Edit this Annotation command 46                                                                                                    | Finding text 36, 76                                                                                                    |  |  |  |  |  |
| -bit sound 55                                                                                                    | Finger 48, 101, 106–7                                                                                                    |  |  |  |  |  |
| Electronic publishing 46                                                                                                    | Firewalls 60                                                                                                    |  |  |  |  |  |
| Email                                                                                                    | Fonts 41, 60                                                                                                    |  |  |  |  |  |
| configuring Mosaic for 24, 25<br>connecting to Internet service 101<br>multi-purpose Internet Mail Extensions<br>(MIME) 89<br>to NCSA developers 50–51, 56                                                                                                    | Formatting saving and 34 Web documents 65–67, 107–9 Forms 68, 69 Forward command 42                                                                                                    |  |  |  |  |  |
| PC Eudora program 125                                                                                                    | FringeWare 145                                                                                                    |  |  |  |  |  |

| FTP (File Transfer Protocol) downloading Mosaic with. See Downloading Mosaic extended directory parsing 40, 54 overview and accessing 100–103 WS_FTP program 126                                             | returning to 43,75 sample 26 for various Web sites 48 Hotlists adding current document to 44 configuring preferences for 59 creating 68–70 creating menus for 70–71                                                            |
|----------------------------------------------------------------------------------------------------|----------------------------------------------------------------------------------------------------|
| Games, Web sites for 152–54 Geography, Web site concerning 90, 92 Ghostview 64 GIF images 98, 102 Gopher accessing via Mosaic 101, 103                                                                       | exporting/importing 74 overview 68 sharing 73–74 specifying current list 53 HTML forms in 68, 69 opening document in 35                                                                                                    |
| HGopher program 125–26<br>service list 133<br>Web sites using 141, 155, 162<br>Graphics. <i>See</i> Images                                                                                                   | overview 7, 75–76 using. See World Wide Web, making documents Humor, Web sites concerning 147, 152, 154 Hypermedia evolution of 3–4 GIF and JPEG images 98                                                                     |
| Help 49–53 Helper applications configuring 61–63 configuring preferences for 57 mapping file types to 64 overview 124 sample 125–26                                                                          | inline images. See Inline images newsgroup for 124 QuickTime and MPEG movies 98–99, 102 role in Mosaic 93 See also HTML HyperText Markup Language. See HTML Hypertour '94 28–29                                                |
| HGopher 125–26                                                                                                    |                                                                                                    |
| History list 43, 44, 78  Hitchhiker's Guide to the Internet 11  Home command and button 43, 75  Home page  configuring Mosaic for loading 24–25  configuring preferences for 52  creating 110–18  default 65 | Images helper applications for 64 adding to home page 112–13 Index to Multimedia Services 134 inline. See Inline images JPEG and GIF 98, 102 QuickTime and MPEG movies 98–99, 102 Web sites concerning art 88, 91, 138–41, 159 |

排態 態

INDEX 187

| Indexes, searching 6, 78, 135                                                                                                    | Literature                                     |
|----------------------------------------------------------------------------------------------------|------------------------------------------------|
| Information law, Web sites for 161–62                                                                                                    | hypermedia 122–23                              |
| Inline images                                                                                                    | Web sites concerning 86–87, 89, 139–41, 144–45 |
| accessing 95–97                                                                                                    | Load to Disk command and button 38, 39, 74     |
| automatic display 27, 40–41, 54                                                                                                    | LView 61, 64, 98                               |
| described 94–95                                                                                                    |                                                |
| design tips regarding 120                                                                                                    | ESR AA                                         |
| icons for 96, 97                                                                                                    | ₩ M                                            |
| See also Images                                                                                                    | Magazines, Web sites for 147–52                |
| Installing                                                                                                    | Mail to Developers command 50–51               |
| Mosaic 22–23                                                                                                    | Manual, online 49                              |
| Win32s 21                                                                                                    | Maps, Web site concerning 90, 92               |
| Internet                                                                                                    | Media Player 64                                |
| accessing services via Mosaic 99–107                                                                                                    | Menu Editor command 44                         |
| disconnecting upon leaving Mosaic 37                                                                                                    | Menus                                          |
| future of 9                                                                                                    | Annotate menu 45–47                            |
| growing popularity of 1–3                                                                                                    | building and modifying 44, 70–73               |
| list of service providers 12, 85–86                                                                                                    | Edit menu 36                                   |
| Mosaic as key component of 7–8                                                                                                    | File menu 32–36                                |
| publications on using 11, 22                                                                                                    | Help menu 49–51                                |
| resources 46, 130–31                                                                                                    | Navigate menu 42–44                            |
| tools 130, 131                                                                                                    | Options menu 38–41                             |
| See also World Wide Web                                                                                                    | Starting Points menu 47–49                     |
| Internet Membership Kit 13, 14                                                                                                    | Message area (Status Bar) 77                   |
|                                                                                                    | Microsoft Windows, upgrade necessary for       |
| ₩ 120 Section 1                                                                                                    | Mosaic 13–14                                   |
| The small Cities Sentences to the least of the                                                                                                    | MIME 81                                        |
| JPEG images 98, 102                                                                                                    | Mosaic                                         |
|                                                                                                    | accessing Internet services via 99–107         |
| Prompte makes on the                                                                                                    | advantages of 6–7                              |
| and the second second s | configuring 24-25. See also Preferences,       |
| Legal issues, Web sites concerning 161–62                                                                                                    | configuring                                    |
| Librarians, robot 132–35                                                                                                    | connections necessary for 12–14                |
| Links                                                                                                    | decompressing files for 20-23                  |
| adding to home page 114–17                                                                                                    | downloading. See Downloading Mosaic            |
| anchors 40, 53–54                                                                                                    | exiting 35, 36, 37                             |
| design tips regarding 119                                                                                                    | feature list 49                                |
| Lists 116–17                                                                                                    | future of 7–8                                  |
|                                                                                                    |                                                |
|                                                                                                    |                                                |

遊遊

| getting assistance in using 29, 121–24           | Next button 75                        |
|--------------------------------------------------|---------------------------------------|
| getting information about 50, 76                 | NNTP server 56–57                     |
| installing 22–23                                 | Notepad 64                            |
| keeping current with 121–24                      |                                       |
| logic behind name 53                             | anise A                               |
| navigating. See Navigating                       | 選出 〇                                  |
| Xanadu vs. 4–5                                   | Online Documentation command 49       |
| See also World Wide Web                          | Opening                               |
| Movies                                           | local HTML or text document 29        |
| helper application for playing 61, 64, 98–99     | URL box 32–33, 77                     |
| QuickTime and MPEG 98–99, 102                    | Options menu 38–41                    |
| Web sites concerning 158–60                      | options mond to 11                    |
| MPEG movies 61, 64, 98–99, 102                   | 1962,2081                             |
| MS Write 64                                      | P                                     |
| Music, Web sites concerning 89, 158-60. See also | Pages, redrawing 42                   |
| Sound                                            | Paste button 76                       |
|                                                  | PC Eudora 125                         |
| N T recombit                                     | PKZIP and PKUNZIP 20, 61, 64          |
| N                                                | Point-to-Point Protocol 12, 14        |
| National Center for Supercomputing Applications. | Pop culture, Web sites concerning 160 |
| See NCSA                                         | PPP connections 12, 14                |
| Navigating                                       | Preferences                           |
| avoiding getting lost 44                         | configuring                           |
| with Navigate menu 42–44                         | for annotations 58–59                 |
| with toolbar 28, 74–77                           | for display 52–53                     |
| NCSA                                             | for document caching 59               |
| catalog of Mosaic information 19                 | for email 51, 56                      |
| demo document 48                                 | for file extensions 58                |
| email to developers 50–51                        | for firewalls 60                      |
| home page 48, 65                                 | for helper applications 57            |
| Virtual Reality Lab 145                          | for home pages 52                     |
| What's New Page 48                               | for link anchors 53–55                |
| Newsgroups 6 56 105 105                          | for main window 55–56                 |
| enabling reading of 56, 105, 125                 | for services 56–57                    |
| for help with Mosaic 122–24                      | saving 34                             |
| overview and accessing 101, 105–6                | Preview, print 34                     |
| value as resource 137                            | Printing 34,76                        |
| Newsstands, electronic 147–51                    | Proxy Firewall services, 60           |
| NEWT stack 13                                    | Publications, Web sites for 147–52    |

INDEX 189

#### Sound adding to home page 113-14 8-bit 55 Quicklist 59 file type for 102 QuickTime movies 98–99, 102 helper applications for 61, 64 Quitting Mosaic 36 as Mosaic medium 99 Web sites concerning music 89, 158-60 R Starting Points menu 47–49 Status Bar and Indicator 40, 54, 77 Reload command and button 42, 75 Stories from Downtown Anywhere 122-23 Robot librarians 132-35 Styles. See Formatting Rules 53 Suffixes 58 Saving Tags basic procedure 33-34 as element of HTML 75-76 to disk 38, 39, 74 formatting 107-9 via Document Source command 35 TCP/IP stack 12-13, 23 Search and retrieval programs Telecommunications policy, Web sites for 161-62 Finger 48, 101, 106-7 Television, Web sites concerning 159-60 Gopher. See Gopher Telnet 103-4 WAIS 48, 101, 106-7 Text Searching copying 35, 36, 76 indexes 78, 135 file type for 102 for text 36, 76 finding 36, 76 Serial Line Internet Protocol 12, 14 helper applications for 64 Services, configuring preferences for 56–57 3W: Global Networking News 22 Shopping, Web sites for 86, 141-42 Toolbar Show Anchor URLs command 40 navigating with 74–77 Show Current URL command 40 showing 39,54 Show Group Annotations command 41 Travel, Web sites concerning 28–29, 89, 163 Show Status Bar command 27, 40 Trumpet (newsgroup reading program) 125 Show Toolbar command 39 Trumpet Winsock (connection shareware). SLIP/PPP connections 12, 14

57 Snow Crash 2

SMTP (Simple Mail Transport Protocol) Server 25,

See Winsock

|           | URLs copying 71, 104 entering 33, 77 opening box for 32–33, 74 overview and components 78–79 reading 80–81 showing 40, 54 URL bar 55 using 27 USENET. See Newsgroups                                                                                                    | World Wide Web accessing 47–49 CERN online overview of 131 described 3 development of 4–5 future of 9 Internet resource for 131 language used for 7 making documents copying from others 118 design tips 118–20 formatting tags in 108–9 home page 110–18 |                                                                                                    |  |  |  |
|-----------|----------------------------------------------------------------------------------------------------|----------------------------------------------------------------------------------------------------|----------------------------------------------------------------------------------------------------|--|--|--|
|           | Video, helper applications for 64 Viewers. See Helper applications Virtual reality, Web sites concerning 145, 146                                                                                                    |                                                                                                    | links 112–17 overview 107 overview 83–85 recording sessions 93 sample session on 85–93 searching tips 136–38                                                                                                    |  |  |  |
| <b>遊館</b> | WAIS 48, 101, 106–7 WHAM 61, 64, 99 Whois Gateway 48 Win32s for Windows 13–14, 21, 23 Windows dialog boxes vs. 37 size and position 55 Windows Internet Tour Guide 11, 13, 14 Windows program. See Microsoft Windows Winsock applications list for 126 downloading 13 newsgroups for 124 overview 13, 23 |                                                                                                    | sites inaccessibility of 131, 146 sample 85–93, 129–35, 138–63. See also specific subject See also Internet; Mosaic WPlany 61 WS-FTP 16, 126 WWW Primer 121  X X Xanadu, Mosaic vs. 4–5 Z Zen and the Art of the Internet 11 |  |  |  |

telnet program for 104

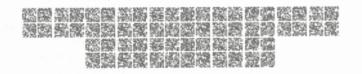

# (OLOPHON

This book was developed on a Macintosh Quadra 650. All pages were produced in Aldus PageMaker 5.0. Some graphics were produced or edited in Adobe Photoshop 2.5.1 and Adobe Illustrator 5.0. Chapter titles are set in Anna. Chapter numbers are set in Futura Condensed Bold. The body text is Palatino with Futura Heavy subheads. Tables and sidebars are set in Futura. The title of the book (on the cover and title pages) is set in Michelangelo.

# WINDOWS WAVE

### WITH BOOKS FROM VENTANA PRESS

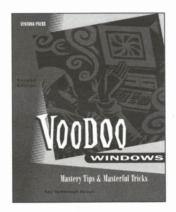

#### **Voodoo Windows, Second Edition**

\$24.95

282 pages, illustrated ISBN:1-56604-145-7

Work Windows wizardry with productivity-enhancing tips. Organized by subject, this book offers a wealth of Windows techniques, shortcuts and never-before-published tricks that will streamline your daily tasks and save time. A great reference for beginners and experienced users alike.

#### The Official America Online for Windows Membership Kit & Tour Guide, Second Edition

\$27.95

400 pages, illustrated ISBN: 1-56604-128-7

America Online is the fastest-growing of all the commercial online services, and Ventana's outstanding guidebook is the official guide to this service. Download thousands of shareware files, take advantage of dozens of online publications (such as *USA Today, Time* and *National Geographic*), get stock quotes, join in forums with everyone from computer experts to famous musicians, and much, much more!

#### **The Windows Shareware 500**

\$39.95

417 pages, illustrated ISBN: 1-56604-045-0

The best Windows shareware available, from thousands of contenders. Includes utilities, sounds, fonts, icons, games, clip art, multimedia and more. BONUS: Four companion disks featuring top-rated programs, and an America Online membership disk along with 10 hours free online time!

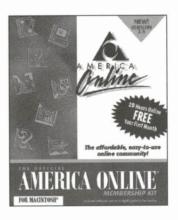

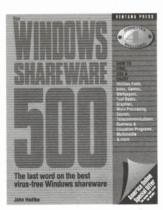

#### **The Windows Internet Tour Guide**

\$24.95

350 pages, illustrated ISBN: 1-56604-081-7

Down with dreary UNIX commands! Trash the tedious text-based interface! At last, you can explore the infinite reaches of the Internet the right way: by pointing, clicking, dragging and dropping. The Windows Internet Tour Guide comes with everything you'll need to navigate the Internet with mouse-driven ease. Get the inside scoop on the Internet's offerings—how to get connected, tips on finding your way around, how to use the basic tools of the Net. Peruse a road map to the Internet's vast information resources. And use the enclosed software tools to convert the Internet's boring UNIX features to a face anyone will love!

#### **Word for Windows Design Companion, Second Edition**

\$21.95

504 pages, illustrated ISBN: 1-56604-075-2

Harness the design power of Word 6 with the help of hundreds of detailed, illustrated, annotated examples. Includes expert design advice and tips on all of Word's newest features and capabilities. Provides a springboard from word processing to help users at all levels get the most from their Word investment.

#### **Desktop Publishing With Word for Windows, Second Edition**

\$21.95

352 pages, illustrated ISBN: 1-56604-074-4

Gain design know-how and create attractive, persuasive documents in Word! Learn the basics of good design with step-by-step instructions from one of the world's foremost desktop designers. Includes an overview of Word 6 and detailed chapters on fonts, body and display type, graphics, style sheets and more.

## **ORDER TOLL-FREE**

1-800-743-5369

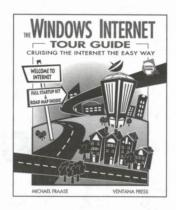

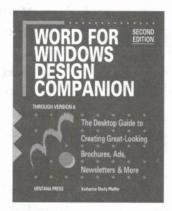

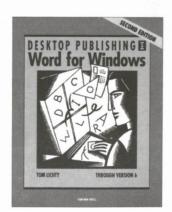

# Attention Mosaic Quick Tour Readers: ENJOY AN ONLINE COMPANION!

Ventana's Mosaic Quick Tour Online Companion is your best friend on the Internet.

Part of the popular Ventana Visitors Center on the Internet, the Mosaic Quick Tour Online Companion provides instant access to the latest versions of all the software mentioned in the Mosaic Quick Tour, including updates and change notes, the moment they are available.

Your personal guide to all the Internet resources mentioned in the Mosaic Quick Tour, the Online Companion also provides you with regularly updated listings of the latest "Net" hotspots.

All with point-and-click convenience, in a simplified Windows-friendly format.

Find Ventana's Mosaic Quick Tour Online Companion at http://www.vmedia.com/vvc/onlcomp/mosaicqtw/index.html

See you online!

|                                       |                                                                                                    | Quantity | F     | Price  |   | Total    |
|---------------------------------------|----------------------------------------------------------------------------------------------------|----------|-------|--------|---|----------|
| To order any                          | Voodoo Windows                                                                                                    |          | x \$  | 19.95  | = | \$       |
|                                       | The Official America Online for Windows                                                                                                    |          |       |        |   |          |
| Ventana Press                         | Membership Kit & Tour Guide, 2nd Edition                                                                                                    |          | x \$2 | 27.95  | = | \$       |
| le, fill out this                     | The Windows Shareware 500                                                                                                    |          | x \$3 | 39.95  | = | \$       |
| rder form and                         | The Windows Internet Tour Guide                                                                                                    |          | x \$2 | 24.95  | = | \$       |
|                                       | Word for Windows Design Companion, 2nd Edition                                                                                                    |          | x \$2 | 21.95  | = | \$       |
| mail it to us                         | Desktop Publishing With Word for Windows, 2nd Edition                                                                                                    |          | x \$2 | 21.95  | = | \$       |
| with payment                          | Advertising From the Desktop                                                                                                    |          | x \$2 | 24.95  | = | \$       |
|                                       | The Presentation Design Book, 2nd Edition                                                                                                    |          | x \$2 | 24.95  | = | \$       |
| for quick                             | The Gray Book, 2nd Edition                                                                                                    |          | x \$2 | 24.95  | = | \$       |
| shipment.                             | Looking Good in Print, 3rd Edition                                                                                                    |          | x \$2 | 24.95  | = | \$       |
| , , , , , , , , , , , , , , , , , , , | Newsletters From the Desktop, 2nd Edition                                                                                                    |          | x \$2 | 24.95  | = | \$       |
|                                       |                                                                                                    |          | Su    | btotal | = | \$       |
|                                       | SHIPPING:                                                                                                    |          |       |        |   |          |
|                                       | For all regular orders, please add \$4.50/first book, \$1.                                                                                                    | =        | \$    |        |   |          |
|                                       | For "two-day air" on books, add \$8.25/first book, \$2.                                                                                                    | =        | \$    |        |   |          |
|                                       | For orders to Canada, <u>add</u> \$6.50/book.<br>For orders sent C.O.D., <u>add</u> \$4.50 to your shipping rate                                                                                                    |          | =     | \$     |   |          |
|                                       | North Carolina residents must add 6% sales tax.                                                                                                    | te.      |       |        | = | \$<br>\$ |
|                                       | the state of the state of the s |          | TC    | TAL    |   | \$       |
|                                       | Name                                                                                                    | Company_ |       |        |   |          |
| AN'T WAIT?                            | Address (No PO Box)                                                                                                    |          |       |        |   |          |
| CALL OR FAX                           | City                                                                                                    |          |       |        |   |          |
| TOLL-FREE                             | Daytime Telephone                                                                                                    |          |       |        | - |          |
| <b>☎</b> 800/743-5369                 | Payment enclosedVISAMC Acc't #                                                                                                    |          |       |        |   |          |
| XX 800/877-7955                       | Expiration Date Interbank #                                                                                                    |          |       |        |   |          |
| (U.S. only)                           | Signature microank #                                                                                                    |          |       |        |   |          |

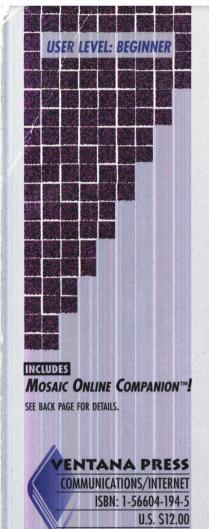

MOSAIC QUICK TOUR-WIN

D 1200 BRANWYN G 917057 QP 93094 VENT 3544

20

### From the publishers of *The Windows Internet Tour Guide*

# Weave Your Own Web on the Internet!

The World Wide Web—the latest innovation on the Internet—is a system for interlinking vast bodies of information. And with its graphically rich interface, audio and video capabilities and point-and-click links, Mosaic is its ultimate tool. Hypermedia designer and Internet veteran Gareth Branwyn helps you make the most of Mosaic and bring a new level of ease and interactivity to your Internet travels.

The Net, the Web and Mosaic—an introduction to the Internet's latest offspring, the hyperlinked World Wide Web, along with an explanation of Mosaic, hypertext and HTML, its underlying language.

ols, Techniques and Time-saving ps—system requirements, software uownloading and configuration; Web walking with Mosaic and using Mosaic for FTP, telnet, newsgroup reading and other Internet services; creating your own Home Page to feature your favorite Web resources.

Web Spiders, Electronic Malls and Virtual Art—a listing of art galleries, magazines, music archives, software libraries, commerce centers and other sites from the practical to the fantastic; plus some specialized ways to explore, including search engines and Web robots.

Jump into the World Wide Web today and begin creating your own paths for exploration. It's easy, enlightening and exciting with *Mosaic Quick Tour*.

Your money refunded in full if you're not satisfied.